**Installationsanleitung │ 09.07.2020**

**Installationsanleitung Busch-free@home®** Google Assistant

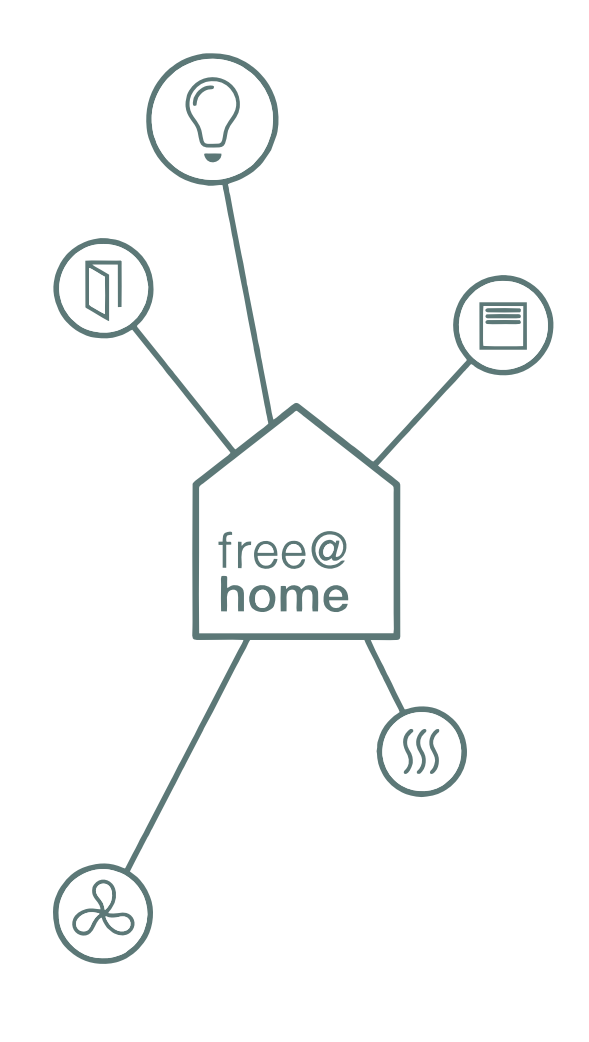

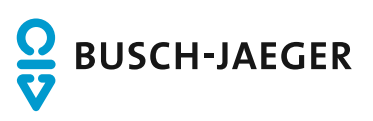

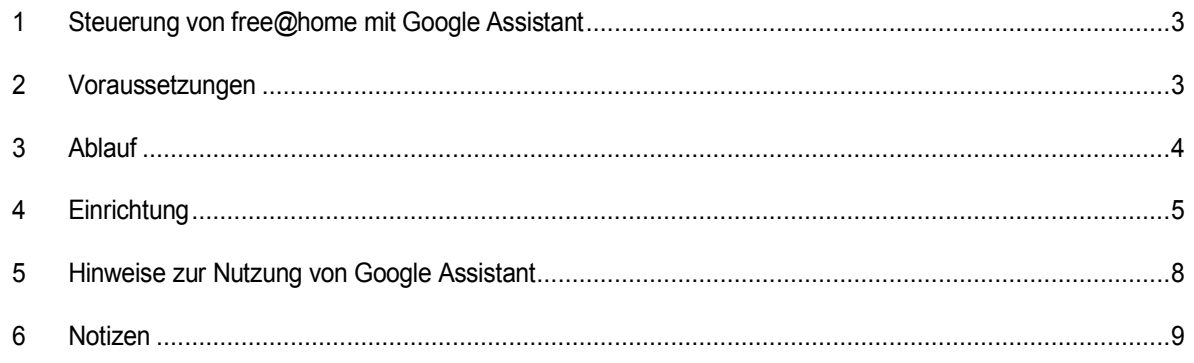

# <span id="page-2-0"></span>1 Steuerung von free@home mit Google Assistant

Die free@home Aktion für den Google Assistant erlaubt die einfache Steuerung der Smart Home Geräte des free@home Systems mithilfe des Google Sprachassistenten.

## <span id="page-2-1"></span>2 Voraussetzungen

- Einen eingerichteten Google Sprachassistenten (z.B. Google Home, Google Nest Mini, Sonos One, Sonos Beam, Sonos Arc)
- Google Nutzer Account
- Ein eingerichtetes free@home System
- Internetverbindung

## <span id="page-3-0"></span>3 Ablauf

- 1. Der Nutzer setzt den Sprachassistenten durch das Wakeword: "OK Google,..." in Aufnahmebereitschaft.
- 2. Der aufgezeichnete Satz "schalte das Deckenlicht ein" wird an den Google Service übermittelt und dort interpretiert.
- 3. Der aus der Sprachinformation extrahierte Befehl "Deckenlicht Einschalten" wird an den my.Busch-Jaeger Service übermittelt.
- 4. Der Befehl wird an die lokale Installation weitergeleitet.
- 5. Der Befehl wird vor-Ort von einem Schaltaktor umgesetzt.

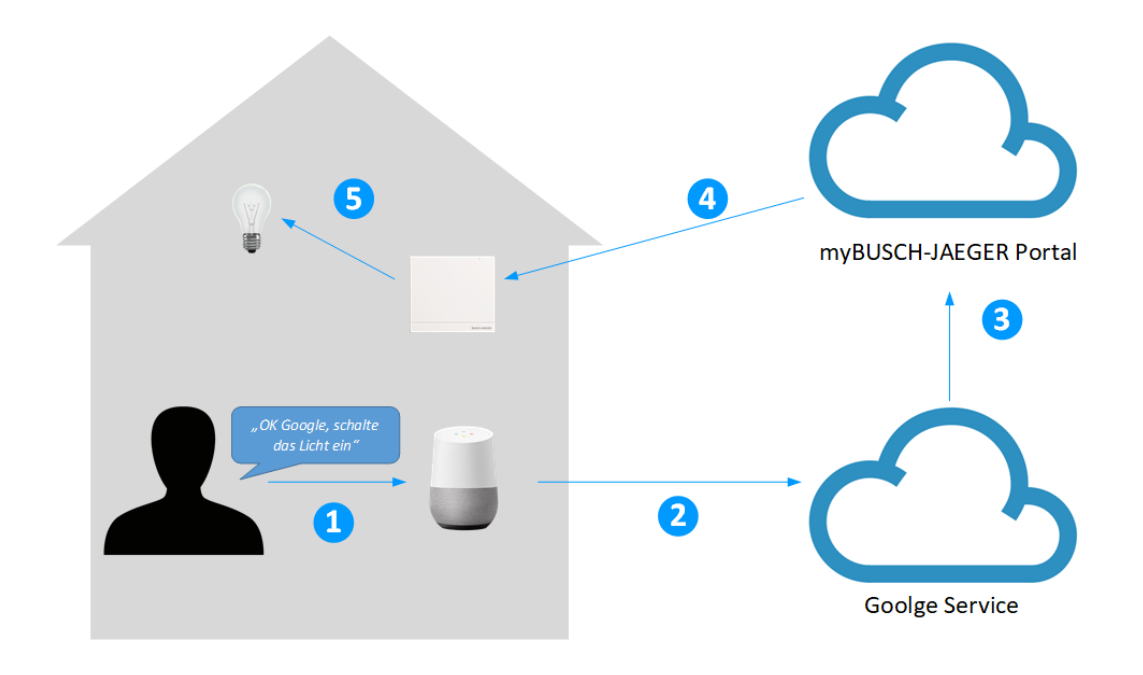

# <span id="page-4-0"></span>4 Einrichtung

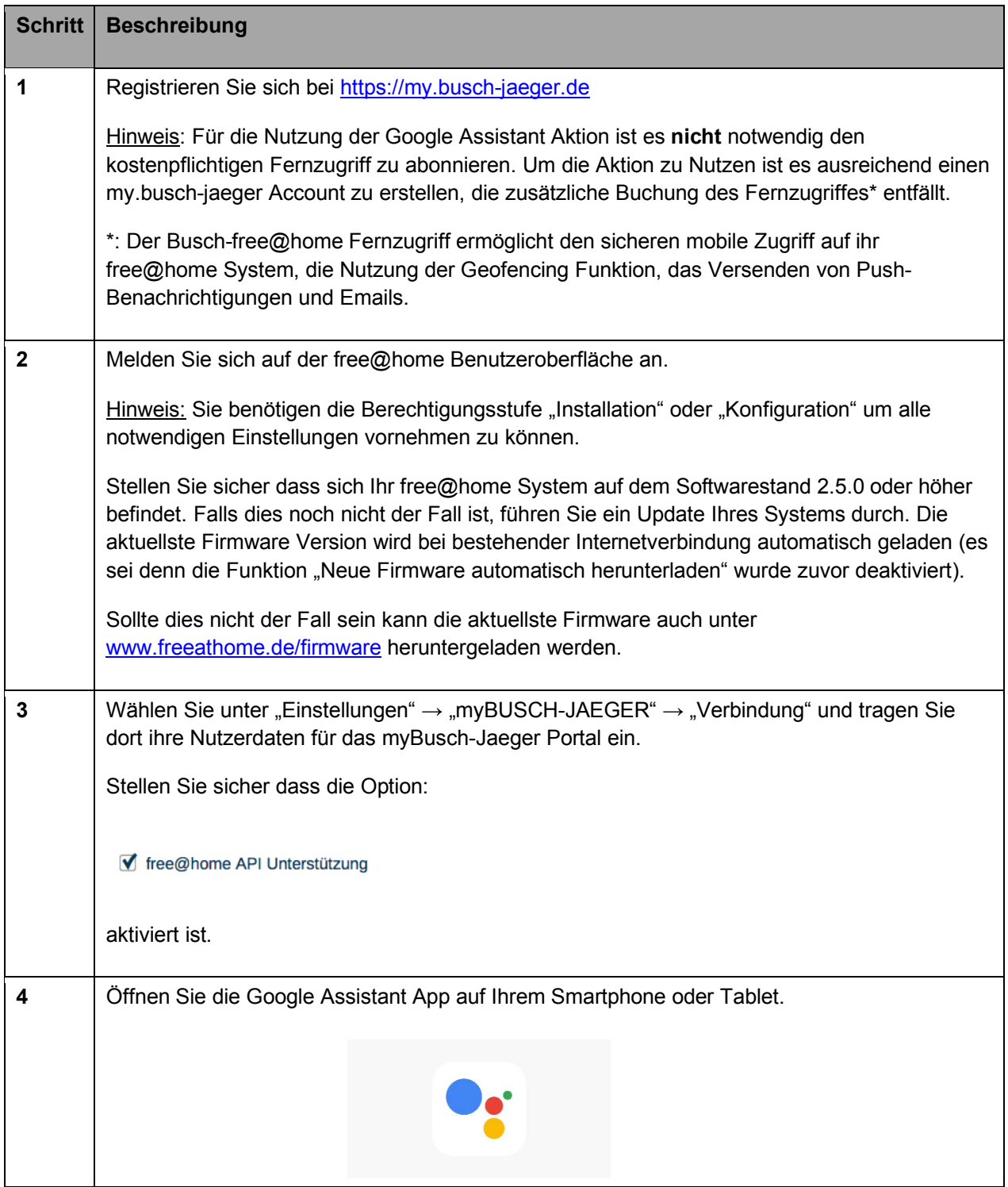

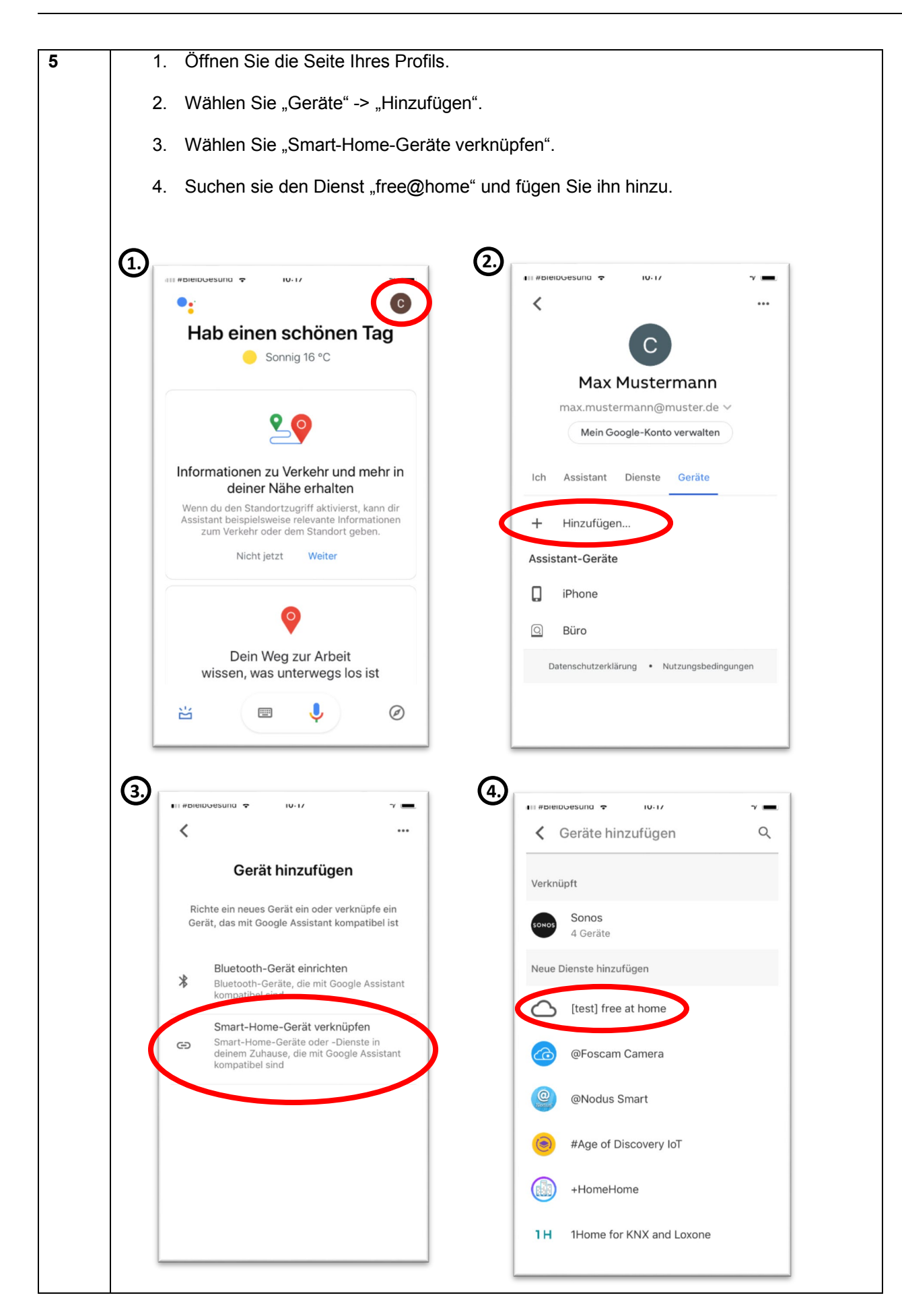

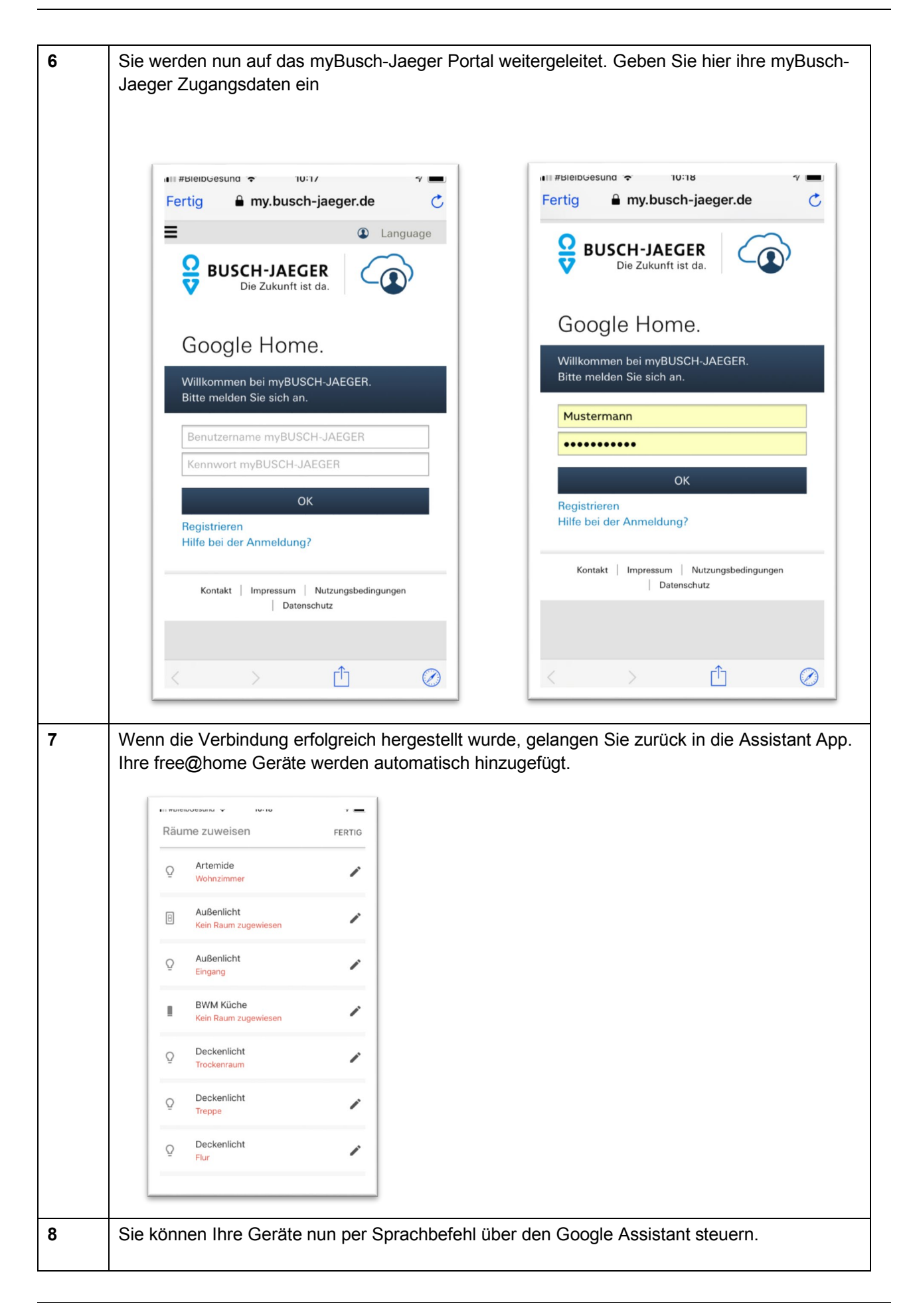

# <span id="page-7-0"></span>5 Hinweise zur Nutzung von Google Assistant

## **1. Benamung von Geräten**

Sie geben die Namen Ihrer Geräte in der free@home App vor. Diese werden so an den Google Assistant übertragen. Sollte es so sein, dass sich die Namen an der einen oder anderen Stelle als nicht praktikabel erweisen, können Sie auch innerhalb der Assistant App geändert werden. Die Namen werden damit nur für die Sprachsteuerung geändert, die Namen im free@home System bleiben erhalten.

### **2. Türkommunikation**

Aus Sicherheitsgründen werden in free@home angelegte Türöffner nicht an den Google Assistant übertragen.

### **3. Philips Hue Geräte**

Philips Hue Geräte die in free@home eingebunden wurden werden nicht an den Assistant übertragen. Um Philips Hue Geräte über den Assistant zu steuern ist der Philips Hue Service zu verwenden.

### **4. Sonos Geräte**

Sonos Geräte die in free@home eingebunden wurden werden nicht an den Assistant übertragen. Um Sonos Geräte über Google zu steuern ist der Sonos Service zu verwenden.

#### <span id="page-8-0"></span> $6\overline{6}$ Notizen

#### **Bu s c h-J aeger Elektro GmbH Ein Untern ehm e n d er ABB-Gruppe**

Postfach 58505 Lüdenscheid

Freisenbergstraße 2 58513 Lüdenscheid

https://BUSCH-JAEGER.de info.bje@de.abb.com

Zentraler Vertriebsservice: Tel.: +49 2351 956-1600 Fax: +49 2351 956-1700

Copyright© 2020 Busch-Jaeger Elektro GmbH Alle Rechte vorbehalten

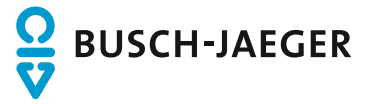